*Exemple10\_J2EE.odt 1/15 23/09/2023 18:57:40*

# Exemple10\_J2EE

### Un exemple de développement J2EE

Avec Eclipse Eclipse 2019-06 et WindFly (JBoss)

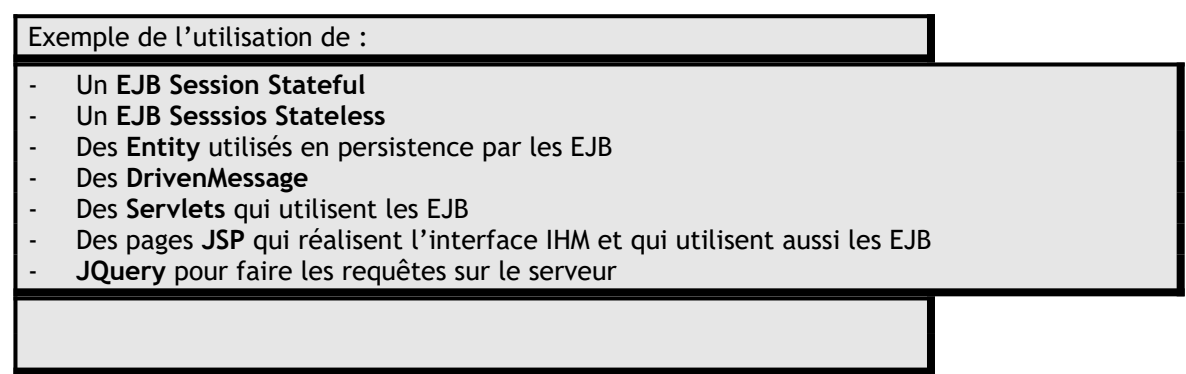

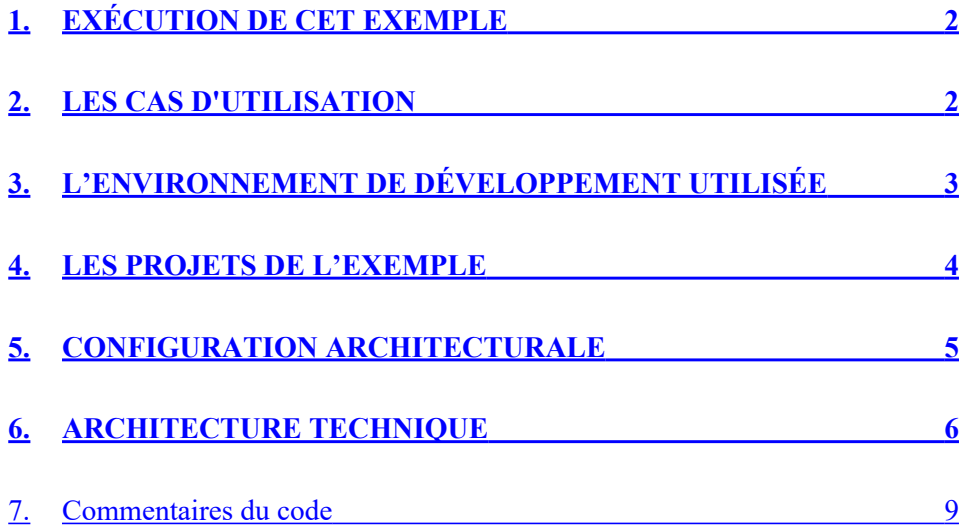

*Exemple10\_J2EE.odt 2/15 23/09/2023 18:57:40*

### <span id="page-1-0"></span>**1. Introduction**

Cet exemple consiste à développer une grande partie de l'exemple de la librairie « cultura » vu dans le cours d'architecture.

Le paragraphe §2 suivant est un aide mémoire pour moi-même.

## **2. Exécution de cet exemple**

Lancer Eclipse : C:\jacques\LOGICIELS\jee-2019-06\eclipse\eclipse.exe

Le workspace à utiliser : C:\jacques\04\_DEVELOPPEMENT\_JEE\eclipse-workspace2020

Lancer EasyPHP et configurer le serveur apache sur le port 80. Vider la base de données «exemple10 ».

Dans l'onglet Servers, lancer le serveur : start (Le premier)

Dans le navigateur : L'adresse URL pour se connecter à cette petite application Web est : <http://localhost:8080/Exemple10Web/>

Pour consulter le contenu de la BD en H2 :

- Arréter le serveur

- Data Source Explorer > H2DS3 > clic-droit > Connect > aller dans l'arborescence > tables > clic-droit > Data

- Disconnect (on ne peut pas avoir 2 connexions en même temps)

Pour consulter le contenu de la BD en MySQL : dans EasyPHP

Le DrivenMessage n'étant pas en "Statefull" il écoute le canal et écrit en BD l'information lue dans le canal.

L'IHM Admin (page du navigateur) refresh 500ms et interroge la BD via un stateless

Cet exemple contient un exemple de WebService et un client pur java qui utilise ce WebService : Exemple10\_ClientWS.

### <span id="page-1-1"></span>**3. Les cas d'utilisation**

Voici les cas d'utilisation que nous allons vérifier ensemble en exécutant cet exemple :

Création de 2 comptes clients en base de données : LAFONT et DUPONT

Initialisation des livres dans la base de données (initialisation d'un stock de livre en dur)

*Exemple10\_J2EE.odt 3/15 23/09/2023 18:57:40*

Connexion d'un client sur un browser et connexion d'un autre client dans un autre browser ou en navigation privée dans le même browser

Réservation de livre en // par les 2 clients : gestion du panier

Validation des commandes et vérifier que ces commandes ont bien été  $\blacksquare$ passées

Afin de vérifier l'exclusivité en même temps de la réservation d'un même livre par deux clients en même temps, l'utilisateur "TORTUE" attend 10 secondes dans le code de réservation. Avec "synchronized" on montre que cela marche très bien. En modifiant le code sans "synchronized" on montre que l'on peut réserver le même livre en même temps.

 $\sim$ Envoi de messages successifs dans la file afin de vérifier que chacun des clients se partagent bien la file et consomme les messages à tour de rôle

Envoi d'un message (en Ajax) afin de vérifier le déclenchement du DrivenMessage de chacun des utilisateurs. Le rôle de la requête est de lire dans la base de données.

Création d'un compte utilisateur en utilisant un Webservice. ٠

### <span id="page-2-0"></span>**4. L'environnement de développement utilisée**

Pour réaliser cet exemple, j'ai utilisé :

- п Eclipse IDE for Entreprise JavaDevelopers. Version : 2019-06 (4.12.0)
- ٠ Dans lequel, j'ai installé le serveur JBoss Wildfly 17
- Le Java utilisé est le JSE 1.8
- La norme EJB utilisée est EJB 3.x
- Le ORM utilisée est Hibernate

La datasource utilisée est une jta-data-source H2 (local au Serveur) avec une connexion JDBC

La configuration du serveur utilisé est standalone-full.xml, indispensable pour  $\sim$ utilisée les Driven Message.

Le IDE Eclipse se trouve à <http://www.eclipse.org/downloads/packages/file/55190>

Plusieurs étapes de configuration ont été nécessaires :

Installation et téléchargement le serveur d'application

(File>New>Other>Server>Server>Next>Wildfly17>Next>Local) Le téléchargement prend plusieurs minutes.

JAVA\_HOME (pour utiliser le add-user.bat afin de créer un compte utilisateur)

Sous Chrome mais pas sous Firefox, <http://localhost:9990/console/index.html> afin d'accéder à l'ihm de configuration du serveur d'application pour créer le data-source pour la BD en local : (Subsystems>Datasource>Add Datasource)

> JNDI : java:/**H2DS3** Driver : H2 jdbc:h2:~/test\_db;DB\_CLOSE\_DELAY=0

*Exemple10\_J2EE.odt 4/15 23/09/2023 18:57:40*

Configurer le lancement du serveur d'application à partir de Eclipse (Servers>Wildfly) :

> -mp "C:\Users\jlaforgu\wildfly-17.0.1.Final\modules" org.jboss.as.standalone b localhost --server-config=standalone-full.xml -Diboss.server.base.dir=C:\ Users\jlaforgu\wildfly-17.0.1.Final\standalone -Dlogging.configuration=file:C:/Users/jlaforgu/wildfly-17.0.1.Final/standalone/ configuration/logging.properties

Préciser dans tous les projets créés la version 1.8 de Java (BuildPath>JavaCompiler+Project Facets)

Préciser dans tous les projets créés le SA à utiliser (BuildPath>Traget Runtime>Wildfly 17/0 Runtimes

## <span id="page-3-0"></span>**5. Les projets de l'exemple**

Pour réalise un SI basé sur la technologie J2EE, il est nécessaire de créer sous Eclipse plusieurs projets :

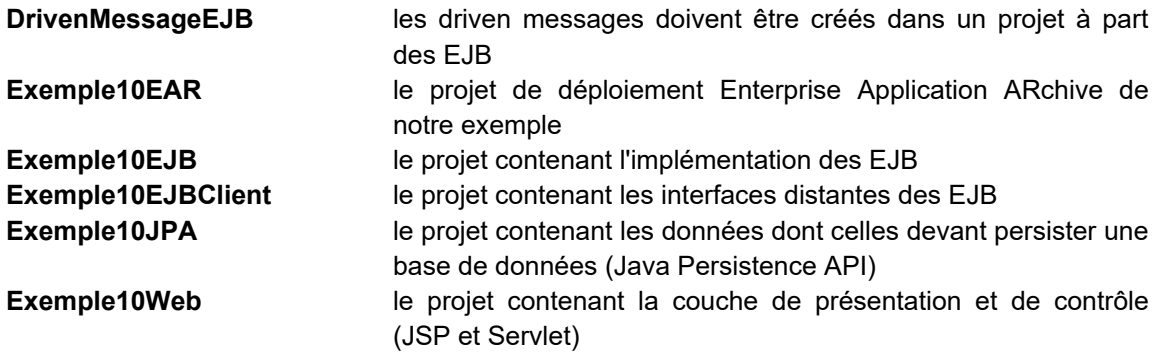

L'adresse URL pour se connecter à cette petite application Web est : <http://localhost:8080/Exemple10Web>

Pour le projet JPA de l'exemple, il faut configurer le persistance.xml (Exemple10JPA>JPA Content>persistence.xml :

> General> Mettre les classes de données devant être gérées en persistence dans "Managed Classes"

Connection> JTA data source: java:/**H2DS3**  $\mathbf{r}$ 

Pour le projet Exemple10EAR > Properties >Deployment Assembly> Add..

On y ajoute les projets devant être déployés sur le serveur d'application qui sont, pour notre exemple :

- **← DrivenMessageEJB**
- Exemple10EJB
- Exemple10EJBClient
- Exemple10JPA
- Exemple10Web

Sur chaque projet, (BuildPath>Project, il faut préciser les dépendances entre les projets. Dans notre exemple :

*Exemple10\_J2EE.odt 5/15 23/09/2023 18:57:40*

**Exemple10Web** dépend de **Exemple10EJBClient** et **Exemple10JPA** car les servlets utilisent les EJB à travers les interface Remote définies dans Exemple10EJBClient et les données utilisées dans les interfaces.

**Exemple10JPA** n'est dépendant d'aucun projet.

**Exemple10EJBClient** est dépendant de **Exemple10JPA** contenant les données utilisées dans les interfaces.

**Exemple10EJB** est dépendant de **Exemple10JPA** contenant les données utilisées dans le code métier.

**DrivenMessageEJB** est dépendant de **Exemple10JPA** pour mettre à jour la BD.

## <span id="page-5-0"></span>**6. Configuration architecturale**

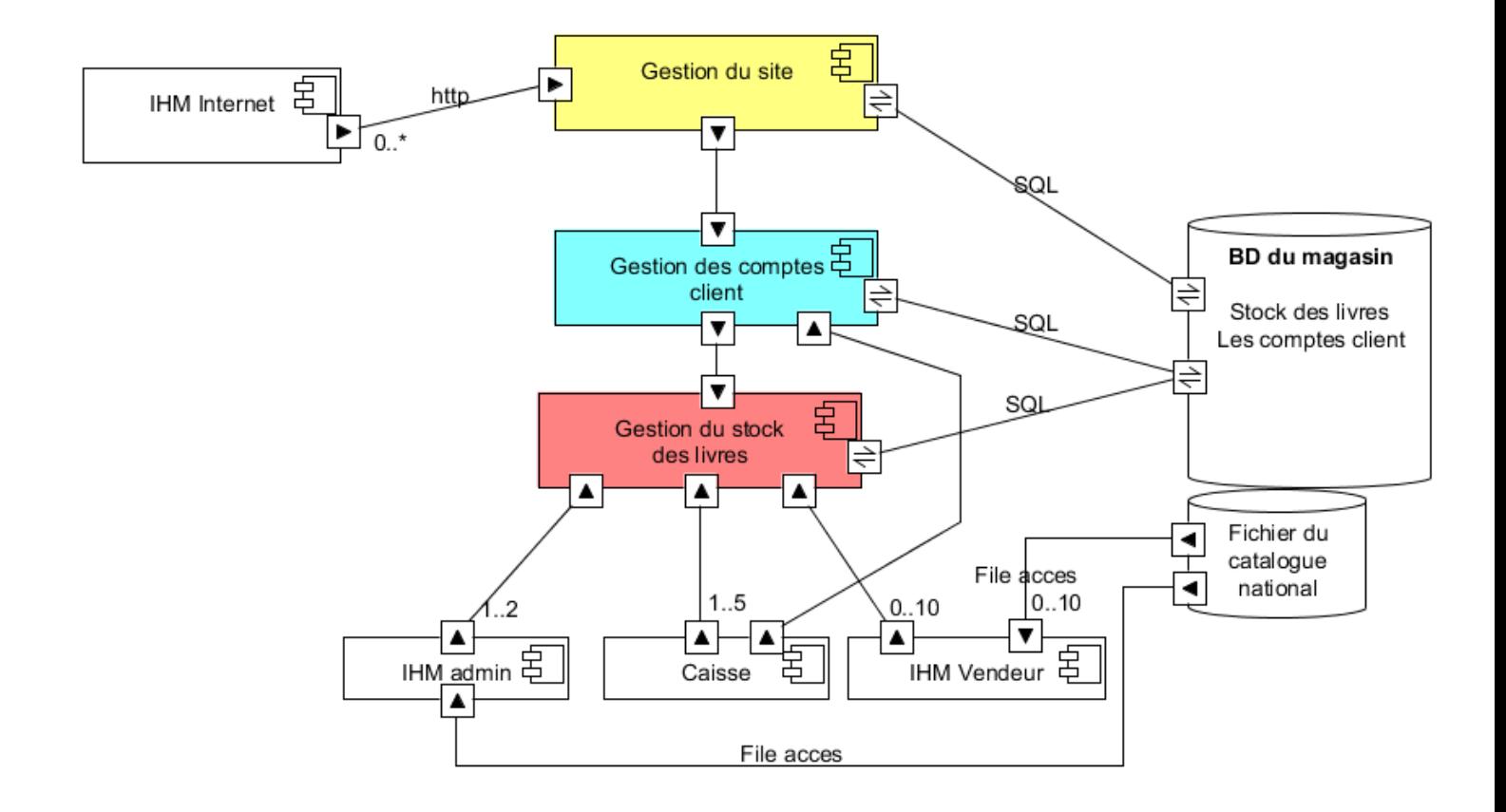

Afin de limiter le développement de ce SI, nous faisons les choix suivants :

Le stock des livres en BD est initialisé avec l'ihm d'administration.  $\blacksquare$ 

ř. Le livre est caractérisé par un id unique, une référence, un titre, et son état de réservation.

× Le compte client est caractérisé par un id unique, son nom, et ses commandes.

Une commande est caractérisée par un id unique, un numéro, et les livres г commandés.

- Ė L'ihm d'administration permet de :
	- Créer un compte client
	- Afficher le contenu de tous les comptes clients
	- Initialiser la base de données avec un stock de livres
	- L'ihm est notifié à chaque fois qu'un utilisateur valide une commande ♦
- L'ihm de chaque utilisateur permet de :
	- Se connecter au serveur en s'authentifiant avec son nom </u>
	- $\triangleq$ De réaliser une commande de réservation de livre

*Exemple10\_J2EE.odt 7/15 23/09/2023 18:57:40*

r.

- D'afficher l'historique des commandes de l'utilisateur  $+$
- On ne fait pas de développement pour la caisse, et l'ihm vendeur.

# <span id="page-6-0"></span>**7. Architecture technique**

*Exemple10\_J2EE.odt 8/15 23/09/2023 18:57:40*

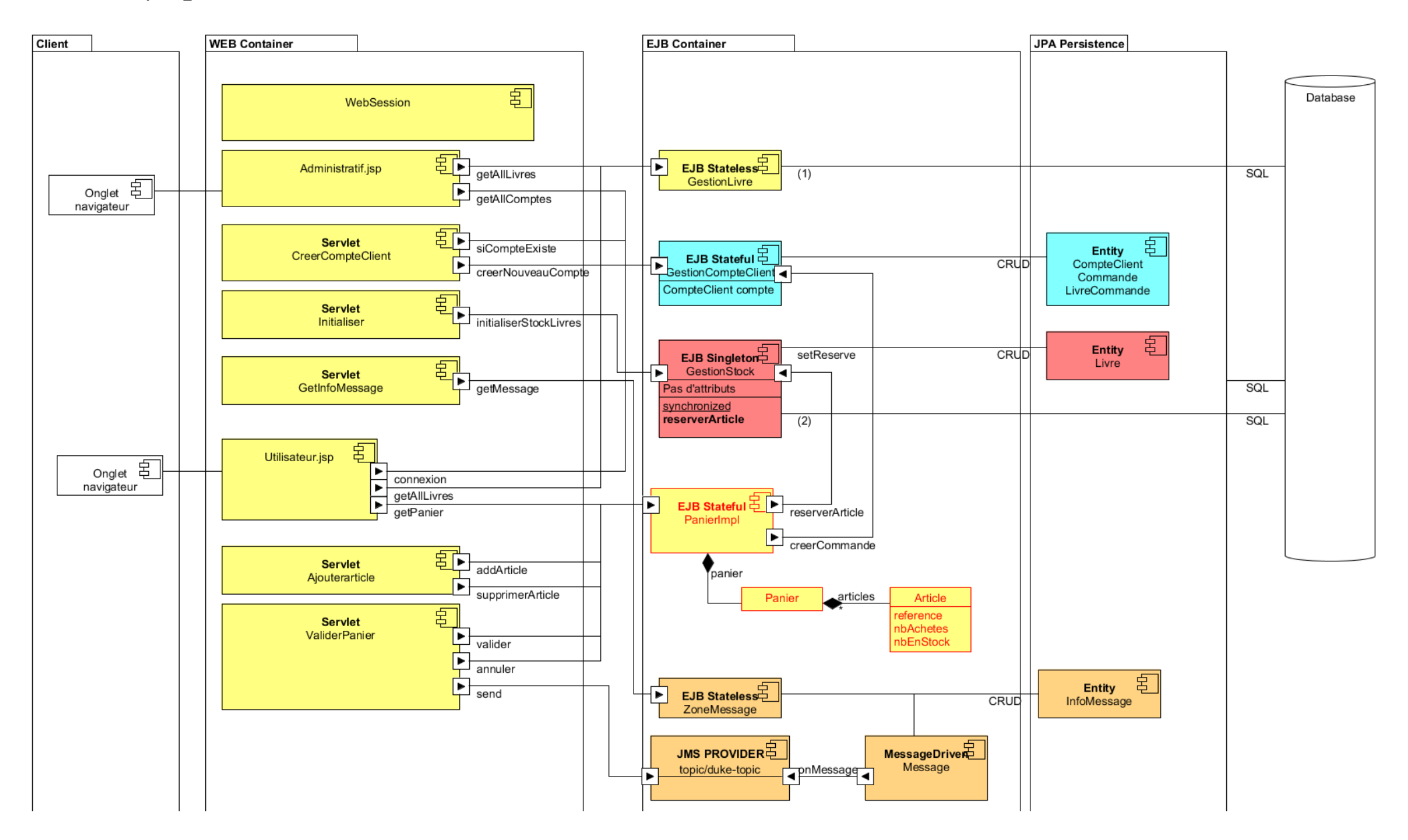

*Exemple10\_J2EE.odt 9/15 23/09/2023 18:57:40*

# **COMMENTAIRES DU SCHEMA EN COURS**

*Exemple10\_J2EE.odt 10/15 23/09/2023 18:57:40*

### <span id="page-9-0"></span>**8. Commentaires du code**

Les EJB sont utilisés dans les pages JSP avec les balises d'utilisation d'un bean :

```
<jsp:useBean id="compte" scope="session" 
class="fr.cnam.ejb.GestionCompteClient"/>
  <jsp:useBean id="zonemessage" scope="session" 
class="fr.cnam.ejb.ZoneMessage"/>
  <jsp:useBean id="gestionlivre" scope="session" 
class="fr.cnam.ejb.GestionLivre"/>
  <jsp:useBean id="stock" scope="application" 
class="fr.cnam.ejb.GestionStock"/>
```
Cette balise jsp garde en mémoire de la session la connexion avec les EJB Stateful

Toutes les actions réalisées dans une page se fait en utilisant des **servlets**. Ces servlets accèdent au EJB à travers les Session http gérée par Serveur d'Application, propre à chaque utilisation si le scope est "session", commun si le scope est "application".

```
@WebServlet("/ValiderPanier")
 public class ValiderPanier extends HttpServlet { 
 […]
 HttpSession session = request.getSession(true);
    PanierImplRemote panier = 
(PanierImplRemote) session.getAttribute("panier");
    GestionCompteClientRemote compte = 
(GestionCompteClientRemote)session.getAttribute("compte");
    GestionStockRemote stock = (GestionStockRemote)
(getServletContext().getAttribute("stock"));
    if ((String)(request.getParameter("Valider"))!=null) {
     boolean valide = panier.valider(compte,stock);
     if (valide) {
      String texte = "COMMANDE de "+compte.getCompte().getNom();
     }
    }
    if ((String)(request.getParameter("Annuler"))!=null) {
     panier.annuler(compte,stock);
    }
    // On recharge la page
    response.sendRedirect("Utilisateur.jsp");
```

```
Exemple d'un EJB Stateful (le panier pour valider une commande)
@Stateful
@LocalBean
public class PanierImpl implements PanierImplRemote {
private Panier panier;
```
*Exemple10\_J2EE.odt 11/15 23/09/2023 18:57:40*

```
 public PanierImpl() {panier = new Panier();}
       public void addArticle(String reference) {
        panier.addArticle(reference);
       }
       public void supprimerArticle(String reference) {
        panier.supprimerArticle(reference);
   }
       public boolean valider(GestionCompteClientRemote 
compte,GestionStockRemote stock) {
        return stock.reserverArticle(compte,panier);
       }
       public void annuler(GestionCompteClientRemote 
compte,GestionStockRemote stock) {
        panier.clear();
       }
  }
```
Dans ce cas le EJB Stateful PanierImpl appelle le EJB Singleton GestionStock pour réaliser la réservation des livres commandés.

Dans le EJB SIngleton GestionStock la méthode reserverArticle est synchronized pour éviter le bug de réservation en même temps d'un livre par deux utilisateurs :

```
synchronized public boolean reserverArticle(GestionCompteClientRemote 
compte, Panier panier)
```
[…]

Dans cette méthode il y a du code en paramètre que l'on peut activer pour démontrer l'utilité de cette synchronisation (décommenter le code et enlever *synchronized*).

Les données **Livre** et **CompteClient** sont des **Entity**. Ceci permet la création automatique des tables en BD et permet de ne pas écrire d'instruction SQL pour réaliser leurs créations et leurs mises à jour en Base de Données.

```
Exemple d'une Entity, CompteClient :
```

```
@Entity
 public class CompteClient implements Serializable {
  @Id
  @GeneratedValue
  private Integer id;
  @Column
  private String nom; // Identifiant du client
  @OneToMany(cascade=CascadeType.ALL, fetch=FetchType.EAGER,orphanRemoval =
true)
  @JoinColumn(name="idCompteClient")
```

```
page 11/15
```

```
Exemple10_J2EE.odt 12/15 23/09/2023 18:57:40
  private Set<Commande> commandes; // Les commandes réalisées par le 
client
    Persistence.xml :
  <?xml version="1.0" encoding="UTF-8"?>
  <persistence version="2.1" 
xmlns="http://xmlns.jcp.org/xml/ns/persistence" 
xmlns:xsi="http://www.w3.org/2001/XMLSchema-instance" 
xsi:schemaLocation="http://xmlns.jcp.org/xml/ns/persistence 
http://xmlns.jcp.org/xml/ns/persistence/persistence_2_1.xsd">
  <persistence-unit name="Exemple10JPA">
   <jta-data-source>java:/H2DS3</jta-data-source>
```

```
<class>fr.cnam.data.Livre</class>
  <class>fr.cnam.data.CompteClient</class>
  <class>fr.cnam.data.Commande</class>
  <class>fr.cnam.data.LivreCommande</class>
  <class>fr.cnam.data.InfoMessage</class>
  <properties>
         <property name="hibernate.dialect" 
value="org.hibernate.dialect.HSQLDialect" />
         <property name="hibernate.show_sql" value="false" />
         <property name="hibernate.format_sql" value="false" />
         <property name="hibernate.hbm2ddl.auto" value="none" />
         <property name="hibernate.search.default.directory_provider" 
value="ram" />
         <property name="hibernate.search.indexing_strategy" 
value="manual" />
       </properties>
  </persistence-unit>
  </persistence>
```
La 1ère fois afin de créer les tables automatiquement : <property name="hibernate.hbm2ddl.auto" value="**create**" />

```
Schémas des tables créées :
```

```
CREATE TABLE LIVRE (
 ID INTEGER NOT NULL,
 REFERENCE VARCHAR(255),
 RESERVE BOOLEAN,
 TITRE VARCHAR(255)
);
CREATE TABLE COMPTECLIENT (
 ID INTEGER NOT NULL,
 NOM VARCHAR(255)
);
CREATE TABLE COMMANDE (
 ID INTEGER NOT NULL,
```
#### *Exemple10\_J2EE.odt 13/15 23/09/2023 18:57:40*

```
NUMERO INTEGER,
 IDCOMPTECLIENT INTEGER
);
CREATE TABLE LIVRECOMMANDE (
 ID INTEGER NOT NULL,
 NUM INTEGER NOT NULL,
 REFERENCE VARCHAR(255),
 IDCOMMANDE INTEGER
);
CREATE TABLE INFOMESSAGE (
 ID INTEGER NOT NULL,
 MESSAGE VARCHAR(255)
);
```
Pour mettre en place d'un mécanisme de MOM, on crée les files de message et le contexte d'utilisation de JMS. Pour cela on crée un singleton, **ConfigurerJMS**, avec la création des "destinations" de JMS :

```
@JMSDestinationDefinitions(
        value = f @JMSDestinationDefinition(
              name = "java:jboss/exported/jms/topic/duke-topic",
                     interfaceName = "javax.jms.Topic",
                    destinationName = "jms/duke-topic"
             ),
             @JMSDestinationDefinition(
              name = "java:jboss/exported/jms/queue/duke-queue",
                     interfaceName = "javax.jms.Queue",
                    destinationName = "jms/duke-queue"\qquad \qquad ) }
)
@Singleton
@LocalBean
public class ConfigurerJMS implements ConfigurerJMSRemote {
[…]
```

```
On crée un DrivenMessage Messages :
  @MessageDriven(
   activationConfig = { 
 @ActivationConfigProperty(
     propertyName = "destination", propertyValue = 
"java:jboss/exported/jms/topic/duke-topic"), 
 @ActivationConfigProperty(
     propertyName = "destinationType", propertyValue = "javax.jms.Topic")
   }, 
   mappedName = "java:jboss/exported/jms/topic/duke-topic")
  public class Messages implements MessageListener {
  [..]
```
}

```
Exemple10_J2EE.odt 14/15 23/09/2023 18:57:40
  public void onMessage(Message message) {
          // TODO Auto-generated method stub
          String mess="*******";
          TextMessage textMessage =(TextMessage)message;
          try{
          mess = textMessage.getText();
          }catch(Exception ex) {}
          System.out.println("MESSAGE : "+mess);
          InfoMessage info = new InfoMessage(mess);
          info.sauver();
```
Ce DrivenMessage se comporte comme un Stateless. Il stocke le message dans une table en base de données.

Ce message s'affichera automatiquement dans la page de l'administration.

Pour réaliser un rafraichissement de la page (Administration.jsp) dynamiquement en fonction de la modification de la couche métier, on utilise le javascript et jquery :

```
function refreshMessage()
  {
  $.ajax({
         url : 'GetInfoMessage?'+new Date().getTime(),
          type : 'GET',
          dataType : 'html',
         success : function(code html, statut) { // success est toujours en
place, bien sûr !
             document.getElementById("MessageText").value = code_html;
            }
        });
  }
  window.setInterval("refreshMessage();",500);
  @WebServlet("/GetInfoMessage")
  public class GetInfoMessage extends HttpServlet {
  […]
  HttpSession session = request.getSession(true);
   ZoneMessageRemote zonemessage = 
(ZoneMessageRemote)session.getAttribute("zonemessage");
   if (zonemessage==null)response.getWriter().println("zonemessage est 
NULL");
   else {
    String s = zonemessage.getMessage();
     response.getWriter().println(s);
    }
```
ZoneMessage est un Stateless qui va récupérer le message stocké en BD.

### *Exemple10\_J2EE.odt 15/15 23/09/2023 18:57:40*

#### **Pour le WebService :**

Création du web service dans Exemple10Web : Java Resources / src / org.example.www.CompteClient / **ComteCllientSOAPImpl.java**